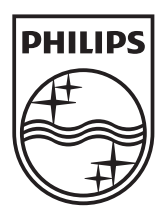

n.

© 2011 Koninklijke Philips Electronics N.V. All rights reserved. PD7032T\_12\_UM\_V1.1

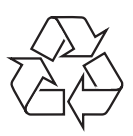

**PD7032T** 

Register your product and get support at www.philips.com/welcome

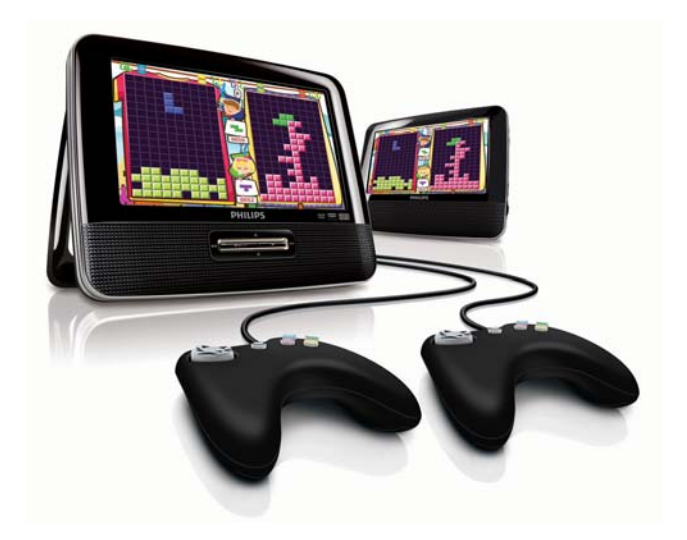

- $CS$ Příručka pro uživatele
- EL. Εγχειρίδιο χρήσης
- FI. Käyttöopas
- HU Felhasználói kézikönyv
- $PL$ Instrukcja obsługi
- Manual do utilizador PT -
- RU I Руководство пользователя
- **SK** Príručka užívateľa

# **PHILIPS**

# Obsah

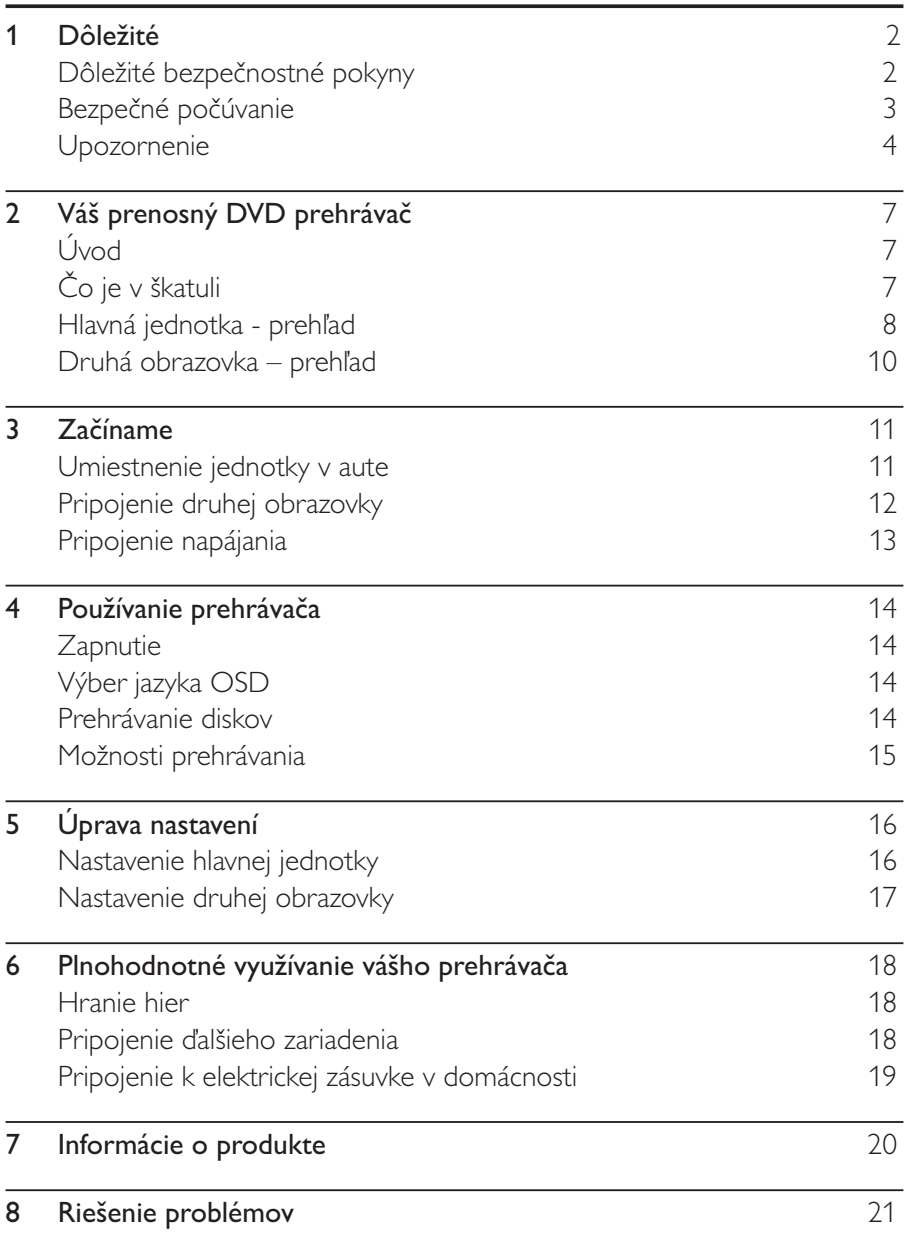

#### **Dôležité** 1

# Dôležité bezpečnostné pokyny

- $(1)$ Prečítajte si tieto pokyny.
- $Q$ <br>  $Q$ <br>  $Q$ <br>  $S$ <br>  $Q$ <br>  $Q$ <br>  $Q$ <br>  $Q$ <br>  $Q$ <br>  $Q$ Odložte si tieto pokyny.
- Dbajte na všetky varovania.
- Dodržiavajte všetky pokyny.
- Nepoužívajte toto zariadenie v blízkosti vody.
- Cistite len pomocou suchej tkaniny.
- Neblokujte vetracie otvory. Nainštalujte podľa pokynov výrobcu.
- Neinštalujte v blízkosti zdrojov tepla, ako sú radiátory, tepelné regulátory, kachle či iné zariadenia (vrátane zosilňovačov), ktoré produkujú teplo.
- $(9)$ Dbajte na to, aby na sieťový kábel nikto nestúpil ani ho nezalomil, najmä pri zástrčkách, elektrických objímkach a v mieste, kde vychádza zo zariadenia.
- $(10)$ Používajte len nástavce/príslušenstvo špecifikované výrobcom.
- $(11)$ Používajte len s vozíkom, stojanom, statívom, konzolou alebo stolom špecifikovaným výrobcom alebo predávanými so zariadením. Pri použití vozíka buďte opatrní pri presúvaní vozíka a zariadenia. Predídete zraneniu spôsobenému prevrátením.

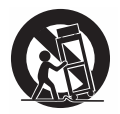

- $(12)$ Počas búrok s bleskami alebo pri dlhodobom nepoužívaní odpojte toto zariadenie zo siete.
- $(13)$ Všetky opravy zverte do rúk kvalifikovanému servisnému personálu. Oprava je potrebná, ak bolo zariadenie akýmkoľvek spôsobom poškodené, napríklad bol poškodený napájací kábel alebo zástrčka, ak bola na zariadenie vyliata tekutina alebo do zariadenia spadol nejaký predmet, zariadenie bolo vystavené dažďu alebo vlhkosti alebo ak zariadenie nefunguje správne, prípadne po páde zariadenia.
- Prístroje nesmú byť vystavené kvapkaniu alebo striekaniu kvapalín.
- Neumiestňujte na zariadenie žiadne nebezpečné predmety (napr.  $(15)$ predmety naplnené kvapalinou, zapálené sviečky).

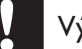

#### Výstraha

Používanie iných ovládacích prvkov alebo vykonávanie úprav a iných postupov, než sú uvedené v tomto dokumente, môže mať za následok vystavenie sa nebezpečnému žiareniu alebo zapríčiniť nebezpečnú prevádzku.

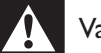

#### Varovanie

- · Nikdy neodstraňujte kryt tohto zariadenia.
- · Nikdy nemažte žiadnu časť tohto zariadenia.
- · Nikdy nepokladajte toto zariadenie na iné elektrické zariadenie.
- Toto zariadenie chráňte pred priamym slnečným svetlom, otvoreným ohňom alebo zdrojom tepla.
- · Nikdy sa nepozerajte do laserového lúča vo vnútri zariadenia.
- Aby ste mohli toto zariadenie kedykoľvek odpojiť zo siete, uistite sa, že k sieťovému káblu, zástrčke alebo adaptéru máte voľný prístup.

# Bezpečné počúvanie

#### Hlasitosť prehrávania vždy nastavte na primeranú hodnotu.

- Používanie slúchadiel pri vysokej hlasitosti môže poškodiť váš sluch. Tento produkt môže vytvárať zvuky v decibelových rozsahoch, ktoré môžu u bežnej osoby spôsobiť stratu sluchu, a to aj pri vystavení kratšom ako jedna minúta. Vyššie decibelové rozsahy sa poskytujú pre osoby, ktorých úroveň sluchu je už čiastočne znížená.
- Zvuk môže byť klamlivý. Časom sa "pohodlná úroveň" sluchu prispôsobí vyšším hlasitostiam zvuku. Takže po dlhodobom počúvaní to, čo znie "normálne", môže byť v skutočnosti príliš hlasné a škodlivé pre váš sluch. Aby ste sa pred tým ochránili, nastavte hlasitosť na bezpečnú úroveň skôr, ako sa váš sluch prispôsobí, a nechajte nastavenú túto hlasitosť.

#### Vytvorenie bezpečnej úrovne hlasitosti:

- Nastavte ovládanie hlasitosti na nízke nastavenie.
- Pomaly zvyšujte hlasitosť, kým nebudete počuť pohodlne a jasne bez rušenia.

#### Počúvanie musí mať rozumnú časovú dĺžku:

- Dlhodobé vystavenie sa zvuku, a to aj pri normálnych "bezpečných" úrovniach, môže tiež spôsobiť stratu sluchu.
- Vždy používajte zariadenie rozumne a doprajte si dostatočne dlhé prestávky.

#### Keď používate svoje slúchadlá, nezabudnite dodržiavať nasledujúce pokyny.

- Počúvajte pri rozumných úrovniach hlasitosti po primerane dlhú dobu.
- Dávajte si pozor, aby ste nezvyšovali hlasitosť, ako sa váš sluch postupne prispôsobuje.
- Nezvyšujte hlasitosť na tak vysokú úroveň, že nebudete počuť, čo sa deje okolo vás.
- V potenciálne nebezpečných situáciách by ste mali byť opatrní alebo dočasne prerušiť používanie. Nepoužívajte slúchadlá počas riadenia motorového vozidla, bicyklovania, skateboardovania atď. Mohla by vzniknúť nebezpečná situácia v cestnej premávke a na mnohých miestach je to protizákonné.

# Upozornenie  $\epsilon$

Tento výrobok spĺňa požiadavky Európskeho spoločenstva týkajúce sa rádiového rušenia.

Akékoľvek zmeny alebo úpravy vykonané na tomto zariadení, ktoré nie sú vyslovene povolené spoločnosťou Philips Consumer Lifestyle, môžu zrušiť oprávnenie používateľa používať toto zariadenie.

### Recyklácia

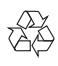

Pri navrhovaní a výrobe produktu sa použili vysokokvalitné materiály a komponenty, ktoré možno recyklovať a znova využiť.

Produkt označený symbolom preškrtnutého odpadkového koša je v súlade so smernicou EÚ č. 2002/96/EC.

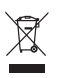

Produkt nelikvidujte spolu s iným domovým odpadom. Informujte sa o miestnych predpisoch týkajúcich sa separovaného zberu elektrických a elektronických produktov. Správnou likvidáciou použitých produktov pomáhate znižovať negatívne následky na životné prostredie a ľudské zdravie.

#### Informácie týkajúce sa životného prostredia

Všetky nepotrebné baliace materiály boli vynechané. Snažili sme sa o dosiahnutie jednoduchého rozdelenie balenia do troch materiálov: kartón (škatuľa), polystyrénová pena (vypodloženie) a polyetylén (vrecká, ochranná penová pokrývka).

Váš systém pozostáva z materiálov, ktoré je možné v prípade roztriedenia špecializovanou spoločnosťou recyklovať a opakovane použiť. Dodržiavajte miestne nariadenia týkajúce sa likvidácie obalových materiálov, vybitých batérií a starého vybavenia.

#### Be responsible **Respect copyrights**

Vytváranie nepovolených kópií z materiálov podliehajúcich ochrane proti kopírovaniu, vrátane počítačových programov, súborov, nahrávok vysielania a zvuku, môže byť považované za porušenie autorských práv a byť trestným činom. Toto zariadenie nesmie byť používané na takéto účely.

Na nahrávanie a prehrávanie materiálov môže byť potrebný súhlas. Pozrite si autorský zákon z roku 1956 a zákony na ochranu práv umelcov z rokov 1958 až 1972.

Tento produkt obsahuje technológiu ochrany proti kopírovaniu, ktorá je chránená patentmi USA a inými právami týkajúcimi sa duševného vlastníctva spoločnosti Rovi Corporation. Spätné inžinierstvo a demontáž sú zakázané.

#### **TTI DOLBY DIGITAL**

Vyrobené v rámci licencie od spoločnosti Dolby Laboratories. "Dolby" a symbol dvojitého D sú ochranné známky spoločnosti Dolby Laboratories.

# **DIVX**

DivX®, DivX Certified® a príslušné logá sú ochranné známky spoločnosti DivX, Inc. a ich používanie sa riadi licenciou.

ČO JE DIVX VIDEO: DivX® je digitálny formát videa vytvorený spoločnosťou DivX, Inc. Toto je zariadenie s oficiálnou certifikáciou DivX Certified®, ktoré prehráva video vo formáte DivX. Navštívte lokalitu divx. com, kde nájdete ďalšie informácie a softvérové nástroje na konverziu súborov do formátu videa DivX.

INFORMÁCIE O FORMÁTE DIVX VIDEO-ON-DEMAND: Toto zariadenie DivX Certified® je potrebné zaregistrovať, aby mohlo prehrávať zakúpené videá vo formáte DivX Video-on-Demand (VOD). Ak chcete získať registračný kód, nájdite časť DivX VOD v ponuke nastavení zariadenia. Ďalšie informácie o vykonaní registrácie nájdete na lokalite vod. divx.com.

Využíva sa na základe jedného alebo viacerých z nasledujúcich patentov USA: 7,295,673; 7,460,668; 7,515,710; 7,519,274

### **SLOVAK REPUBLIC**

Prístroj sa nesmie používať v mokrom a vlhkom prostredí! Chránte pred striekajúcou a kvapkajúcou vodou!

Tento prístroj je označený nasledovným štítkom:

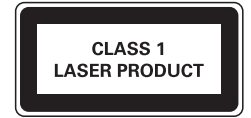

#### Váš prenosný DVD prehrávač  $2<sup>1</sup>$

Blahoželáme Vám ku kúpe a vítame Vás medzi používateľmi produktov spoločnosti Philips. Ak chcete naplno využiť podporu ponúkanú spoločnosťou Philips, zaregistruite svoj produkt na lokalite www.philips.com/welcome.

# Úvod

Váš prenosný DVD prehrávač prehráva digitálne video disky, ktoré spĺňajú požiadavky univerzálneho štandardu DVD Video. Môžete na ňom prehrávať filmy v kvalite obrazu skutočného kina a stereofónnym alebo viackanálovým zvukom (v závislosti od disku a nastavenia prehrávania).

Môžete si tiež zvoliť zvukovú stopu, jazyky titulkov či iný uhol pohľadu (opäť v závislosti od disku DVD). Okrem toho môžete zakázať prehrávanie diskov, ktoré nie sú vhodné pre deti.

Pomocou tohto DVD prehrávača môžete prehrávať nasledujúce typy diskov: (vrátane CD-R, CD-RW, DVD±R a DVD±RW):

- DVD-video
- Video CD
- Audio CD
- MP3 CD
- **DivX**
- Disky so súbormi IPEG

# Čo je v škatuli

Skontrolujte a identifikujte obsah balenia:

- 1 x hlavná jednotka
- 1 x druhá obrazovka
- 1 x napájací adaptér striedavého prúdu, ASUC12E-090080 (Philips)
- 1 x adaptér do auta
- 1 x kábel AV  $\bullet$
- TUV puzdro X2
- 2 x herný ovládač
- 1 x návod na používanie  $\bullet$
- $1 \times$  herný disk

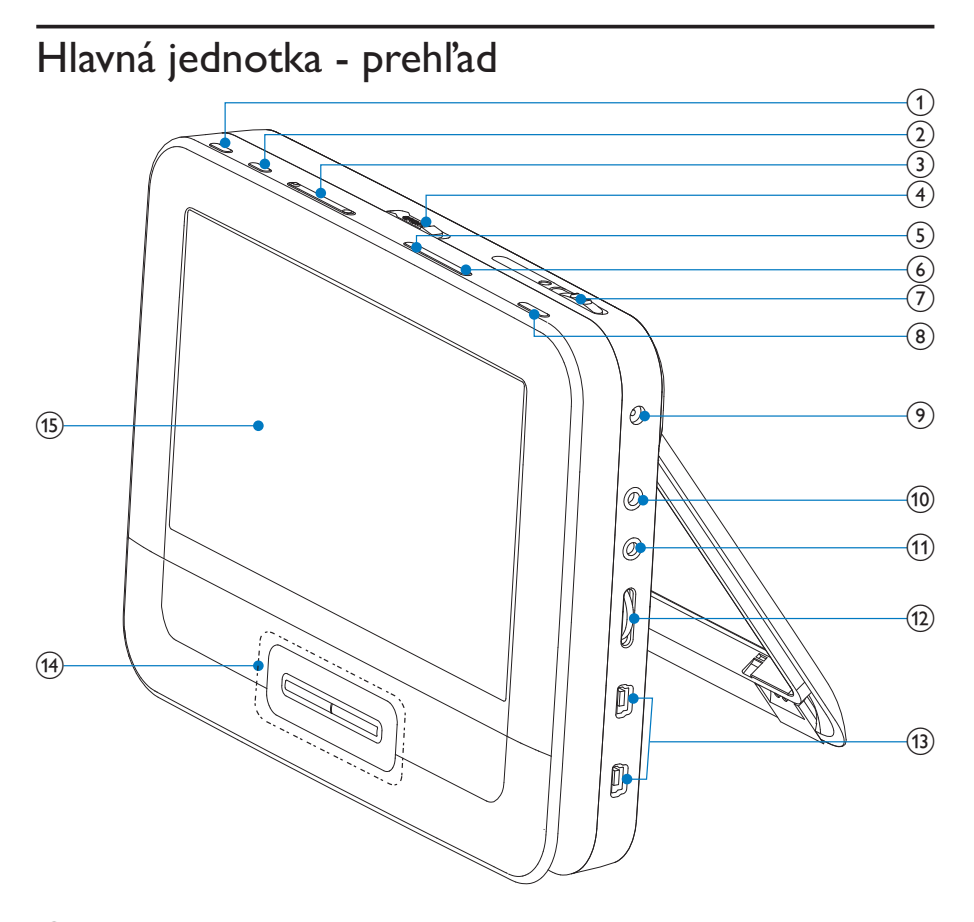

#### $(1)$ **BRIGHTNESS**

- Prispôsobenie jasu obrazovky.
- **SETUP**  $(2)$ 
	- Otvorí ponuku nastavenia alebo túto ponuku ukončí.
- $(3)$   $\blacktriangleleft$   $\blacktriangleright$ 
	- Posunie sa na predchádzajúci alebo nasledujúci názov, kapitolu alebo stopu.
- $(4)$  OPEN $\blacktriangleright$ 
	- Slúži na vysunutie priečinka na disk.

#### (5) DISC MENU

- Pri diskoch DVD slúži na prístup do ponuky disku alebo na jej ukončenie.
- Pri diskoch VCD slúži na zapnutie alebo vypnutie režimu ovládania prehrávania PBC (Playback Control).
- Pri diskoch VCD verzie 2.0 alebo diskoch SVCD so zapnutým  $\bullet$ režimom PBC slúži na návrat do ponuky.
- Pri herných diskoch slúži na návrat do zoznamu hier.  $\bullet$
- $(6)$  OPTION
	- Slúži na prístup k možnostiam pre aktuálnu činnosť alebo výber.
- $(7)$ **ON/OFF** 
	- Slúži na zapnutie/vypnutie DVD prehrávača.
- $(8)$ **AV MODE** 
	- Prepínanie medzi režimom PAL a NTSC.
- $(9)$ **DCIN** 
	- Zásuvka napájania.
- $(10)$ AV OUT
	- Výstupný konektor pre zvuk/video.
- $(11)$ 心
	- Konektor slúchadiel
- $(12)$  $VOL +/-$ 
	- Zvýši alebo zníži hlasitosť.
- $(13)$ GAME 1P/2P
	- Port herného ovládača.

#### $(14)$ A. V. 44 PP

- Sprevádza ponukami.
- Pri hrách fungujú ako smerové tlačidlá herného ovládača 1.

#### **44 DE**

Slúži na vyhľadávanie smerom dopredu/dozadu rôznymi rýchlosťami.

#### $\blacktriangleright$   $\blacksquare$   $\vee$   $\vee$

- Potvrdzuje zadanie alebo výber.
- Spustí, zastaví alebo obnoví prehrávanie disku.
- Pri hrách funguje ako tlačidlo OK herného ovládača 1.  $\bullet$
- Zastaví prehrávanie disku.

# Druhá obrazovka – prehľad

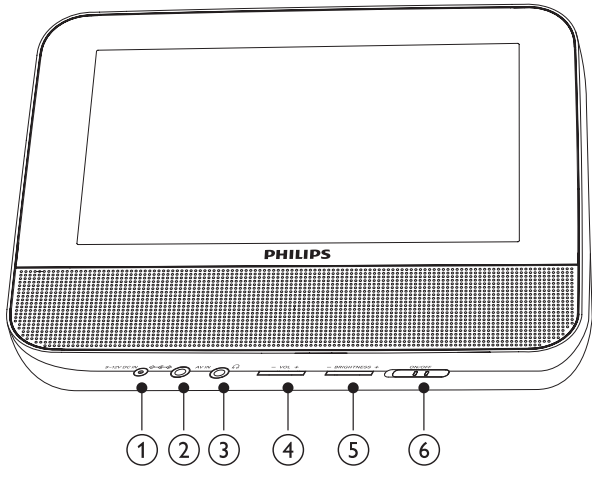

- $(1)$  DC IN
	- Zásuvka napájania.  $\bullet$
- $(2)$  AV IN
	- Vstupný konektor zvuku/obrazu.  $\bullet$
- $\circled{3}$ ∩
	- Konektor slúchadiel.
- $(4)$  VOL -/+
	- Zníženie alebo zvýšenie hlasitosti.
- $(5)$  BRIGHTNESS -/+
	- Prispôsobenie jasu obrazovky.  $\bullet$
- $(6)$  OFF/ON
	- Vypnutie/zapnutie druhej obrazovky.

#### **Začíname**  $\mathbf{3}$

#### Výstraha

- Ovládacie prvky používajte len podľa pokynov v tomto návode na používanie.
- Vždy postupujte podľa poradia pokynov v tejto kapitole.

Ak sa rozhodnete obrátiť sa na spoločnosť Philips, pripravte si číslo modelu a sériové číslo vášho prehrávača. Číslo modelu a sériové číslo sú uvedené na spodnej strane prehrávača. Tieto čísla si zapíšte sem:

Číslo modelu <u>\_\_\_\_\_\_\_\_\_\_\_\_\_\_\_\_\_\_\_</u>

Sériové číslo **Source Andrew Marson Seriové** číslo

# Umiestnenie jednotky v aute

Ak chcete použiť prehrávač v aute, hlavnú jednotku a druhú obrazovku pripevnite na zadnú stranu opierok hlavy na predných sedadlách.

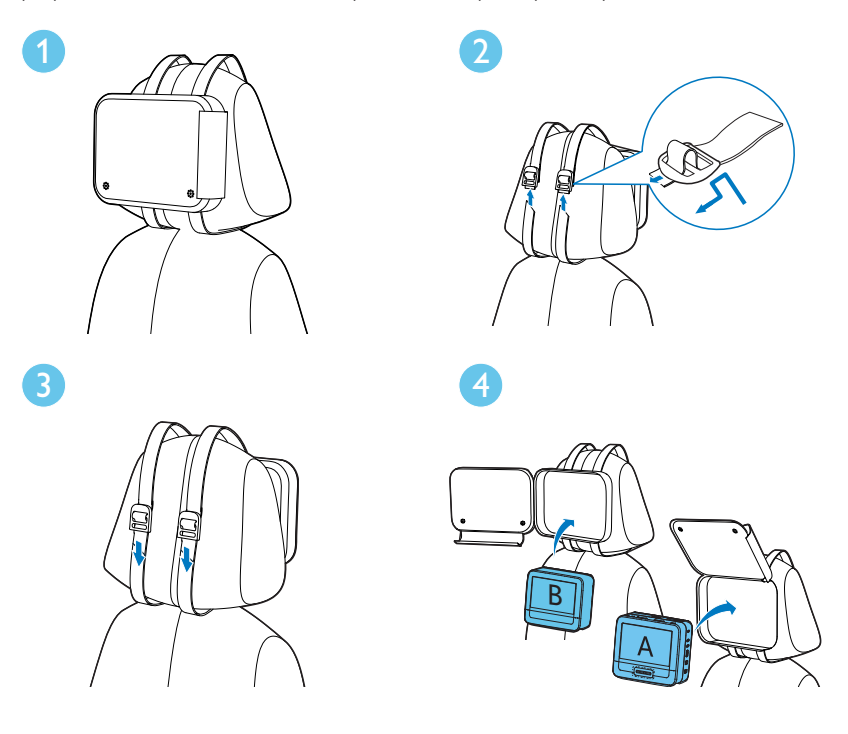

Slovensky

[A]: Hlavná jednotka

[B]: Druhá obrazovka

- 1 Puzdro umiestnite na zadnú stranu opierky hlavy.
- $\overline{2}$ Upravte polohu puzdra a potom pretiahnite popruh cez pracku podľa znázornenia na obrázku.
- 3 Puzdro na opierke hlavy pripevnite utiahnutím popruhu.
- $\overline{4}$ Hlavnú jednotku vložte do puzdra.
	- Na pripevnenie druhej obrazovky zopakujte vyššie uvedený postup.

# Pripojenie druhej obrazovky

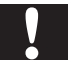

#### Výstraha

· Pred pripojením druhej obrazovky prehrávač vypnite.

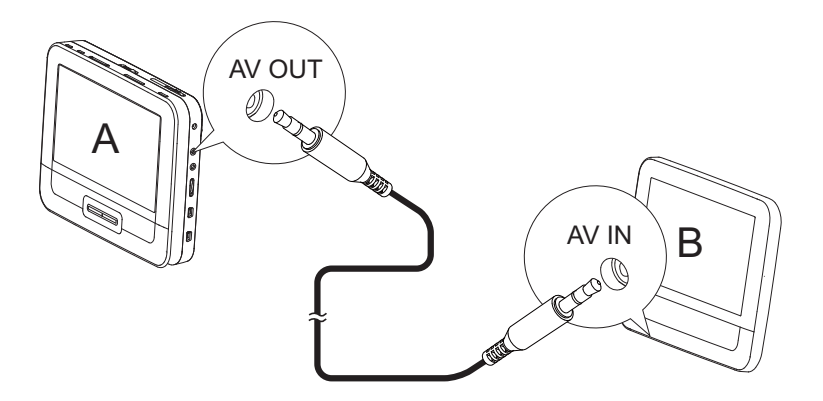

A: hlavná jednotka; B: druhá obrazovka

- 1 Priložený kábel AV pripojte ku:
	- konektoru AV OUT na hlavnej jednotke.
	- konektoru AV IN na druhej obrazovke.

# Pripojenie napájania

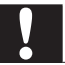

#### Výstraha

- Nebezpečenstvo poškodenia produktu! Uistite sa, že napätie zdroja napájania zodpovedá napätiu vyznačenému na zadnej alebo spodnej strane prehrávača.
- · Nebezpečenstvo zásahu elektrickým prúdom! Sieťový napájací adaptér vždy odpájajte od elektrickej siete vytiahnutím zástrčky zo zásuvky. Nikdy neťahajte za samotný kábel.

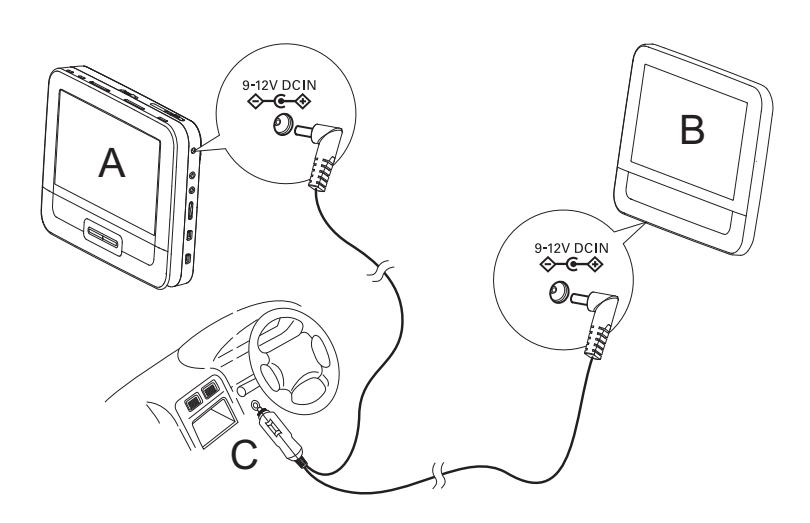

A: hlavná jednotka; B: druhá obrazovka; C: zapaľovač cigariet v aute

- Jednu z koncoviek na rozdvojenom konci napájacieho kábla pripojte 1 ku konektoru DC IN na hlavnej jednotke.
- $\overline{2}$ Druhú koncovku na rozdvojenom konci napájacieho kábla pripojte ku konektoru DC IN na druhej obrazovke.
- $\overline{3}$ Samostatnú koncovku na opačnom konci sieťového kábla pripojte k zásuvke zapaľovača cigariet v aute.

#### Používanie prehrávača 4

# Zapnutie

- 1 Prepínač ON/OFF na hlavnej jednotke prepnite do polohy ON.
	- Druhú obrazovku zapnete posunutím prepínača OFF/ON na druhej obrazovke do polohy ON.

# Výber jazyka OSD

Ponuku na obrazovke môžete zobrazovať v rôznych jazykoch.

- 1 Stlačte tlačidlo **SETUP**.
	- → Zobrazí sa ponuka nastavenia.
- $\overline{2}$ Prejdite na položku [General] > [Language].
- $\overline{3}$ Stlačením tlačidla ▲▼ vyberte nastavenie jazyka.
- 4 Stlačením tlačidla ▶ II/OK nastavenie potvrďte.
- 5 Stlačením tlačidla SETUP zatvorte ponuku.

# Prehrávanie diskov

- 1 Posuňte tlačidlo OPEND na hlavnej jednotke.
- $\overline{2}$ Vložte disk etiketou otočenou nahor
- 3 Potlačte nadol a zatvorte priečinok pre disk.
	- ← Prehrávanie sa spustí automaticky. Ak sa tak nestane, stlačte tlačidlo  $>$ II/OK
	- Ak sa zobrazí ponuka, vyberte položku a stlačením tlačidla  $\blacktriangleright\blacksquare$ /OK spustite prehrávanie.
	- Prehrávanie pozastavíte stlačením tlačidla ▶ II/OK. Opätovným stlačením obnovíte prehrávanie.
	- Prehrávanie zastavíte dvojitým stlačením tlačidla .
	- Predchádzajúcu/nasledujúcu položku vyberiete stlačením tlačidla  $\blacksquare$ alebo $\blacksquare$
	- Na spustenie vyhľadávania v rámci video/audio nahrávky stlačte tlačidlo <a>dalebo >> jeden alebo viackrát.

# Možnosti prehrávania

- 1 Ak počas prehrávania stlačíte tlačidlo OPTIONS, zobrazí sa ponuka možností prehrávania.
- $\overline{2}$ Postupujte podľa pokynov na obrazovke.

#### 5 <u>Uprava</u> nastavení

# Nastavenie hlavnej jednotky

Ak chcete dosiahnuť maximálny zážitok zo sledovania, dolaďte svoje nastavenia prostredníctvom ponuky SETUP.

- 1 Stlačte tlačidlo SETUP.
	- A Zobrazí sa ponuka nastavenia.
- 2 Na výber možnosti použite navigačné tlačidlá a výber potvrďte stlačením tlačidla ▶ II/OK.
	- : Ak chcete prejsť späť do predchádzajúcej ponuky, stlačte tlačidlo <

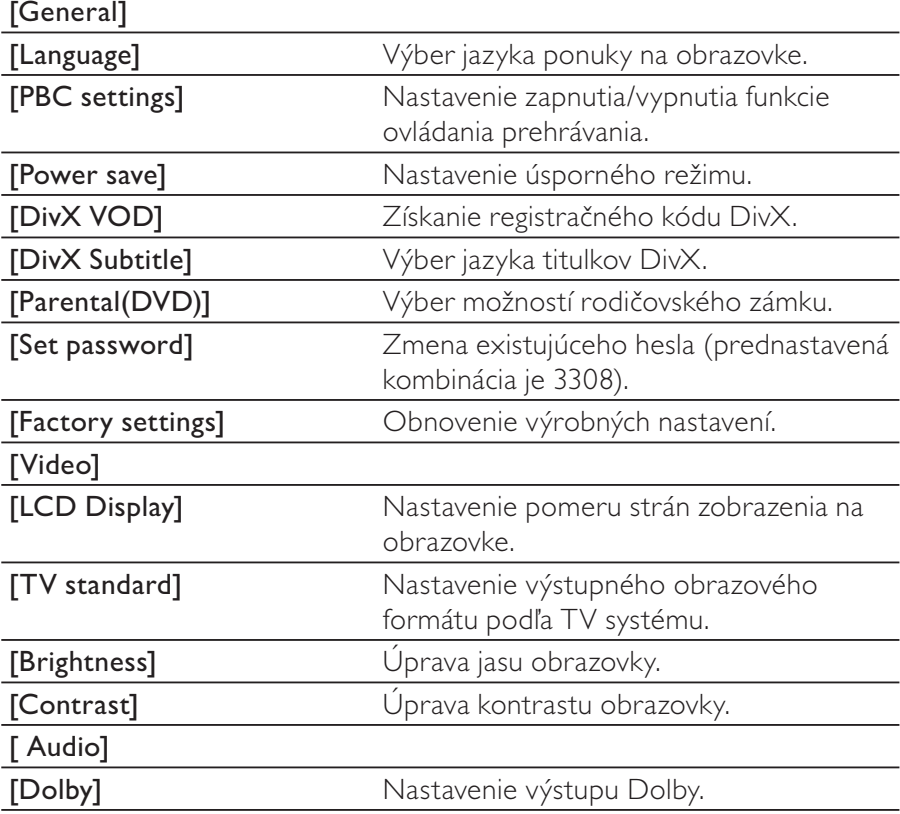

[Version]

informácií o verzii.

3 Stlačením tlačidla SETUP zatvorte ponuku.

## Nastavenie druhej obrazovky

Nastavenia môžete upraviť aj pri druhej obrazovke.

- : Hlasitosť druhej obrazovky prispôsobíte pomocou tlačidla VOL-/+ nachádzajúceho sa na obrazovke.
- : Jas druhej obrazovky prispôsobíte pomocou tlačidla **BRIGHTNESS** -/+ nachádzajúceho sa na obrazovke.

## Plnohodnotné využívanie vášho 6 prehrávača

# Hranie hier

K prehrávaču môžete pripojiť dodané herné ovládače a hrať hry.

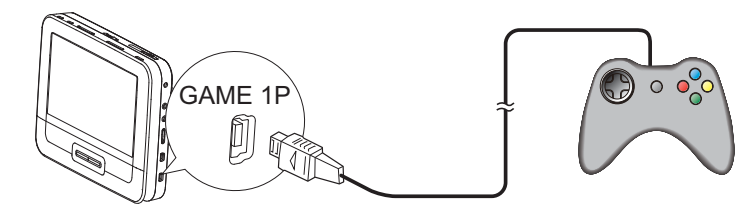

- 1 Herný ovládač pripojte ku konektoru GAME 1P.
	- V prípade hier pre dvoch hráčov pripojte druhý herný ovládač ku konektoru GAME 2P.
- Vložte dodaný disk s hrami do prehrávača.  $\mathbf{2}$ 
	- $\rightarrow$  Zobrazí sa zoznam hier.
- 3 Stlačením tlačidla **△/▼** na hernom ovládači GAME 1P vyberte hru a stlačením červeného tlačidla na tomto hernom ovládači hru spustite.
	- Do zoznamu hier sa vrátite stlačením tlačidla **D** na hernom ovládači GAME 1P.

# Pripojenie d'alšieho zariadenia

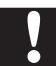

#### Výstraha

· Pred pripájaním akéhokoľvek ďalšieho zariadenia prehrávač vypnite.

Prehrávač možno pripojiť k televízoru alebo zosilňovaču, ak si chcete naplno vychutnať prehrávanie diskov DVD alebo karaoke.

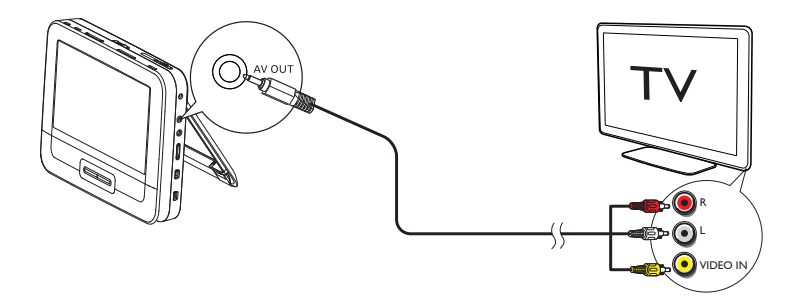

- 1 Pripojte kábel AV (nie je súčasťou balenia) ku:
	- konektoru AV OUT na prehrávači
	- audio/video konektorom televízora.
- $\mathbf{2}$ Priraďte farby konektorov kábla AV k rovnakej farbe konektorov:
	- žltý kábel patrí k video konektoru
	- červený/biely kábel patrí k audio konektorom.

# Pripojenie k elektrickej zásuvke v domácnosti

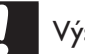

#### Výstraha

- Nebezpečenstvo poškodenia produktu! Uistite sa, že napätie zdroja napájania zodpovedá napätiu vyznačenému na zadnej alebo spodnej strane prehrávača.
- · Nebezpečenstvo zásahu elektrickým prúdom! Sieťový adaptér striedavého prúdu vždy odpájajte od elektrickej siete vytiahnutím zástrčky zo zásuvky. Nikdy neťahajte za samotný kábel.

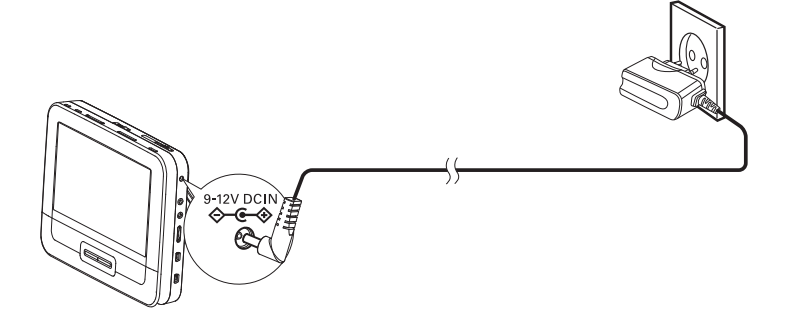

- 1 Sieťový adaptér striedavého prúdu pripojte ku:
	- konektoru DC IN na hlavnej jednotke.  $\bullet$
	- elektrickej zásuvke.  $\bullet$

#### Informácie o produkte  $7<sup>1</sup>$

#### Poznámka

· Informácie o produkte sa môžu zmeniť bez predchádzajúceho upozornenia.

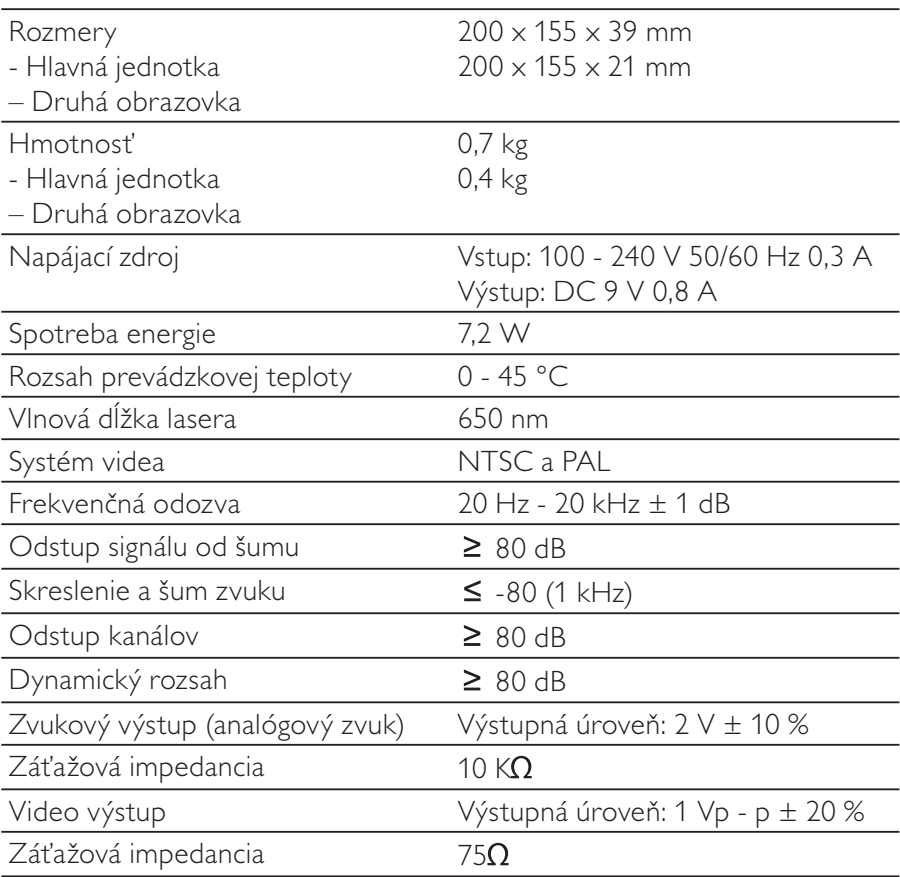

#### Riešenie problémov 8

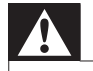

#### Varovanie

Nebezpečenstvo zásahu elektrickým prúdom. Nikdy neodstraňujte kryt tela zariadenia.

Aby ste zachovali záruku, nikdy sa sami nepokúšajte opravovať systém. Ak sa pri používaní tohto zariadenia vyskytne nejaký problém, skôr, než sa obrátite na servisné stredisko, vyskúšajte nasledujúce riešenia. Ak problém pretrváva, zaregistrujte svoj prehrávač na lokalite www.philips.com/welcome a získajte podporu.

#### Žiadne napájanie

- Skontrolujte, či sú správne zapojené obe zástrčky napájacieho kábla.
- Uistite sa, že do zapaľovača cigariet v aute alebo do zásuvky striedavého prúdu prúdi elektrina.

#### Žiadny zvuk

Skontrolujte, či je kábel AV pripojený správne.

#### Skreslený obraz

- Vyčistite disk. Pomocou čistej a mäkkej tkaniny nepúšťajúcej vlákna utrite disk zo stredu smerom k okrajom.
- Skontrolujte, či je formát výstupu videa disku kompatibilný s TV.
- Zmeňte formát výstupu videa, aby sa zhodoval s vaším TV alebo programom.
- Obrazovka LCD sa vyrába pomocou technológie s vysokou presnosťou. Na obrazovke LCD však niekedy môžete vidieť neustále zobrazené malé čierne a/alebo jasné body (červené, modré, zelené). Je to normálny výsledok výrobného procesu a nepovažuje sa za chybu.

#### Disk sa nedá prehrať

- Skontrolujte, či je etiketa disku otočená smerom nahor.
- Vyčistite disk. Pomocou čistej a mäkkej tkaniny nepúšťajúcej vlákna utrite disk zo stredu smerom k okrajom.
- Skontrolujte pomocou iného disku, či disk nie je poškodený.

**SK**  $21$ 

#### Prehrávač je na dotyk teplý

Ak prehrávač používate nepretržite po dlhšiu dobu, jeho povrch sa zahrieva. Je to normálne.